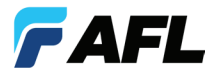

# **aeRos™ Cloud Quick Reference Guide**

#### **Register for aeRos Account**

**aeRos™ BASIC** Data Management solution allows users to save their test data in the aeRos Cloud and then retrieve it from anywhere at any time with a standard Internet browser. aeRos BASIC is free to all owners of AFL's ROGUE modular test equipment.

**aeRos™ PRO** Workflow Management solution allows users to manage their entire testing workflow and enables seamless and efficient

communications and data management. aeRos PRO is available in multiple License configurations including monthly, annual and lifetime.

For information on how to obtain an aeRos PRO License please contact AFL's Customer Support team: aeros.support@AFLglobal.com • 1-800-321-5298.

#### **To Register:**

**5**

- **1** Type aeros. AFLglobal.com into your standard browser (such as Chrome or Safari) and press Enter. At Welcome screen you will see options:
	- 'Sign in' (for already registered users)
	- 'Register' (for first time users)
- 2. Click 'Register for aeRos account'. **2**
- **3** At registration screen, select type of your aeRos Licence and enter account information:
	- aeRos PRO account enter a license key
	- aeRos BASIC account enter your ROGUE device serial number

4 Enter the required Organization Information. When done, press Register.

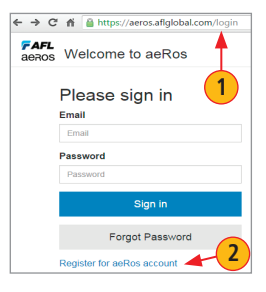

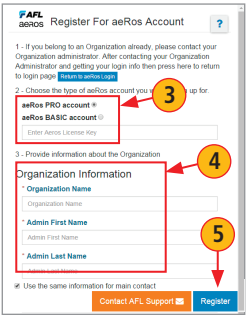

**aeRos PRO account License Key**

# **Register your aeRos account at aeros.AFLglobal.com**

#### **Logging into an aeRos account**

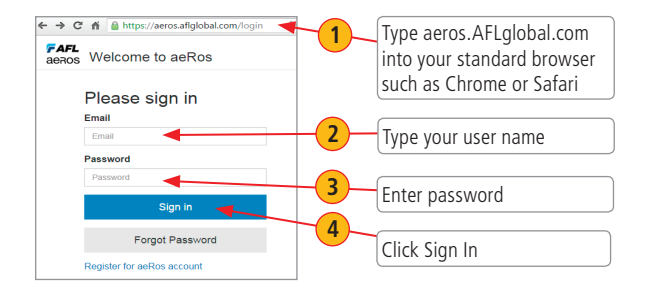

# **aeRos Dashboard Overview**

Once logged in to aeRos, the first screen you see is the Projects Dashboard. From this screen you can see all the Projects for your Organization and easily access various setup screens, menus, and useful tools.

> Main Menu bar — It contains icons/tabs for a quick access to various setup screens or menus. Click on an icon/tab to display the associated setup screen or menu. See table below for details.

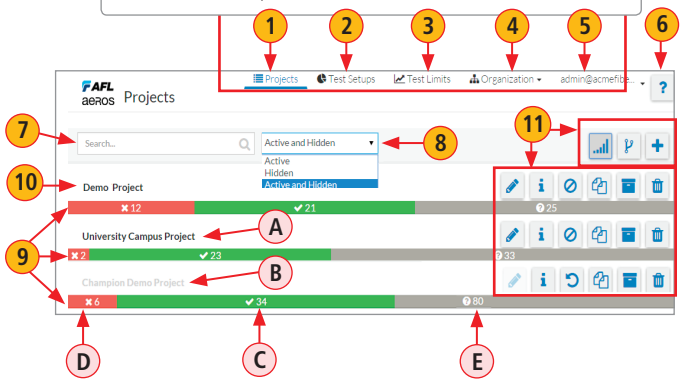

# **Setup Screens, Menus and Tools**

Some features on the Projects Dashboard may only appear with special permission.

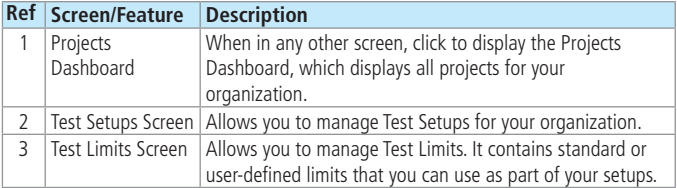

# **aeRos Dashboard Overview**

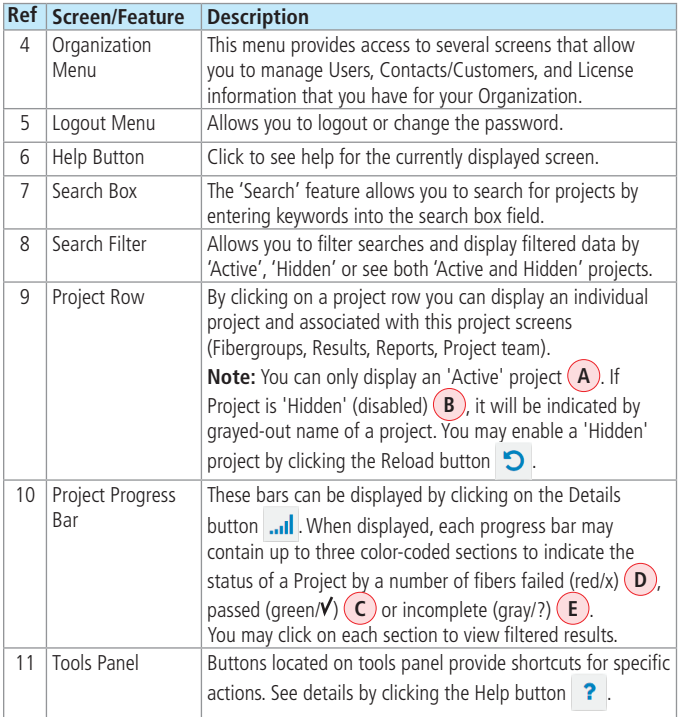

## **www.AFLglobal.com or (800) 321-5298, (603) 528-7780**

©2016 AFL, all rights reserved. AEROS-1ENG Revision AA, 2016-04-07